## **CREATING AND UPLOADING BOARD OF DIRECTORS REPORTS**

All U.S. JCI Senate officers, NVPs, Ambassadors, appointees, and committee chairpersons should be aware that reports that were previously printed and distributed at Board of Directors meetings are now available only in electronic form to read or download from our website on a schedule announced by our AVP. Providing these reports electronically will require some additional knowledge about computer operations, so please make note of the following.

1. Your first step is to write your report in Word or any other text editing software you may have, including WordPad.

2. Realizing that our web users have different word processing software at their disposal, we ask that you DO NOT upload files created with Word or similar software directly to our website. Use PDF (Portable Document Format) files instead to allow everyone to easily access the reports. Adobe Reader is all that is needed to read PDF documents, and it can be obtained easily and for free.

3. A variety of software is available to enable you to store a document as a PDF file. a. With recent versions of Word and other text editing software, you can save the file as a PDF by using the Save As dialog in your File menu and choosing PDF as the format.

b. Lacking that ability, you can use very a popular 'printer' software package available for free from http://www.primopdf.com/, or

<http://www.cutepdf.com/Products/CutePDF/writer.asp>which works in Windows 98, NT, 2000, XP, Vista, and 7. With any document you can print, select the PrimoPDF 'printer' or the Cutepdf printer and out pops a PDF file. c. Alternatively, you can go to http://createpdf.adobe.com/and after signing up, submit up to 5 documents over the web and have them converted to PDF for free, and emailed to you. Charges apply after the 5th document you submit in this fashion.

d. Those using Mac OS 10.2 and above can simply select Print from the document's File menu, click on PDF at the bottom left corner of the print dialog, and select 'Save as PDF…' or 'Compress PDF'. (With the latter, you have to provide a file name, but you get a much smaller document as a result.)

e. Note that simply changing the name of a file on your computer to end with .pdf *will not* turn the document into a PDF file. If only it were that easy.

When your PDF document is ready to upload, go to www.usjcisenate.org, **log in**  — that step is very important — NOTE: (If you haven't logged in for a while and you don't remember your password, send an email to webmaster@usjcisenate.org for assistance and include your username and a password you would like to use in the future.)

Click on **Library-Reports & Forms** in the **Resources/Library** menu. Click on the **BOD Reports – Current** to open that folder.

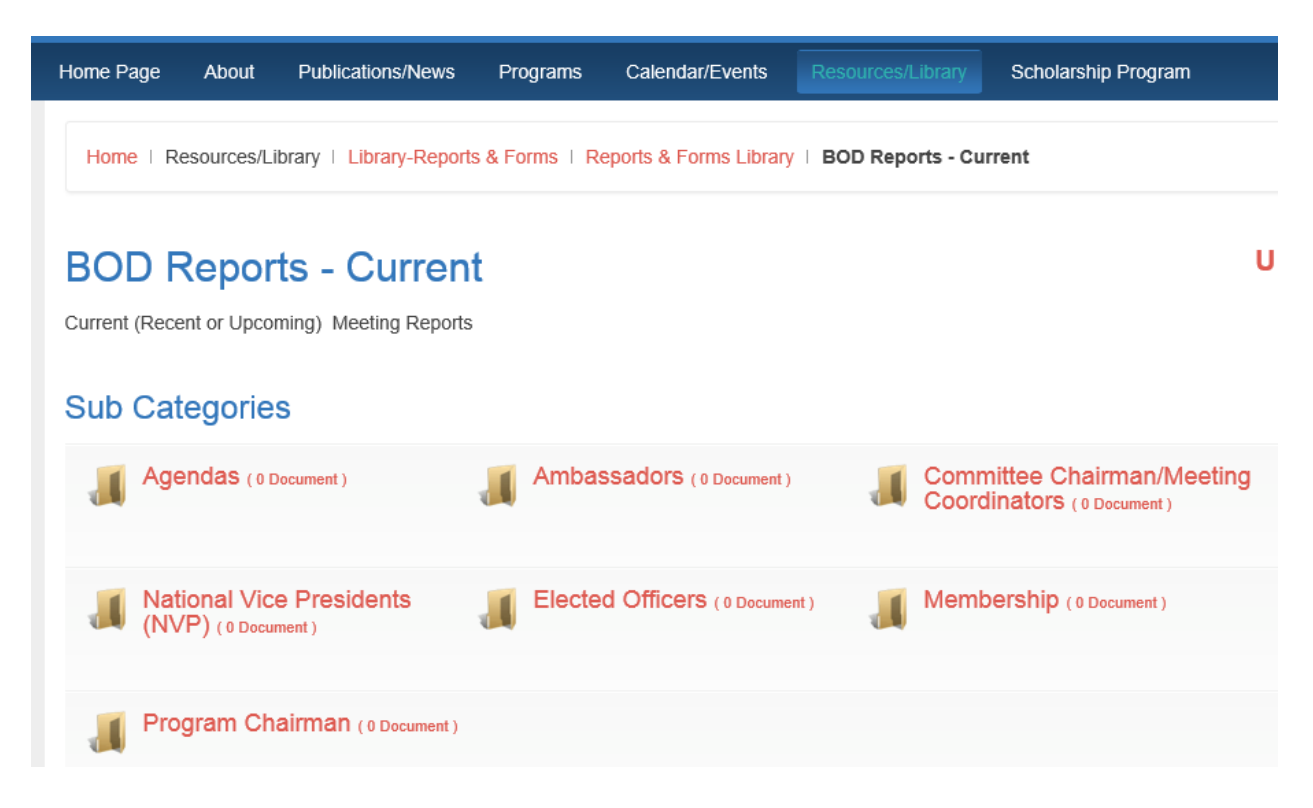

Then open the appropriate folder for your office. You will notice the **Upload** link on the upper right side

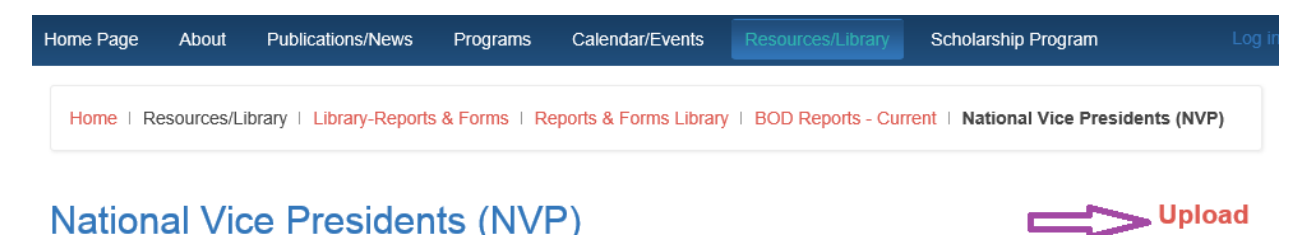

Regional Vice Presidents reports

**NOTE: If you don't see the Upload link, we did not give you the correct rights.** Please email [webmaster@usjcisenate.org](mailto:webmaster@usjcisenate.org) to let me know.

Fill out the form on the Upload File screen:

Fill in the following:

**Title**: Examples of file titles to use would be **Region I Report Fall Board 2012, Region II Report Winter Board 2013, Webmaster Report National 2013, Ambassador to ASAC Report Winter Board 2013, or Constitution & Bylaws Chairman Report Winter Board 2013**.

**Category:** This should be filled in with the correct category. If not choose from the dropdown.

**File:** Click the "Browse" button to choose your report file on your computer

Skip the rest of the entries.

Click the Submit button at the Upper left corner of the screen to complete the upload.

Some of the accesses are set so the webmaster has to approve the upload, before it is posted, but this is checked every day. Your report will be posted to our site immediately, and will be available for download until shortly after the next board meeting. After that reports will be archived in a folder for the board meeting location.

**Finally, if you have a problem or are not sure if it uploaded properly, email a copy to [webmaster@usjcisenate.org.](webmaster@usjcisenate.org) We don't mind converting and uploading the files for you.**